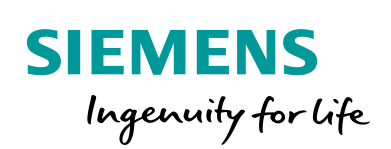

Industry Online Support

**NEWS** 

How do you replace a CPU 41x with the CPU 410-5H Process Automation?

# SIMATIC PCS 7

**<https://support.industry.siemens.com/cs/ww/en/view/85014617>**

Siemens Industry **Online Support** 

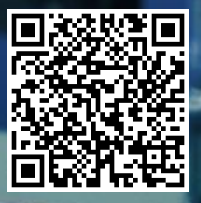

This entry is from the Siemens Industry Online Support. The general terms of use [\(http://www.siemens.com/terms\\_of\\_use\)](http://www.siemens.com/terms_of_use) apply.

**Security Information** Siemens provides products and solutions with industrial security functions that support the secure operation of plants, systems, machines and networks. In order to protect plants, systems, machines and networks against cyber threats, it is necessary to implement – and continuously maintain – a holistic, state-of-the-art industrial security concept. Siemens' products and solutions only form one element of such a concept.

The customer is responsible to prevent unauthorized access to its plants, systems, machines and networks. Systems, machines and components should only be connected to the enterprise network or the internet if and to the extent necessary and with appropriate security measures (e.g. use of firewalls and network segmentation) in place.

Additionally, Siemens' guidance on appropriate security measures should be taken into account. For more information about industrial security, please visi[t](http://www.siemens.com/industrialsecurity) [http://www.siemens.com/industrialsecurity.](http://www.siemens.com/industrialsecurity)

Siemens' products and solutions undergo continuous development to make them more secure. Siemens strongly recommends to apply product updates as soon as available and to always use the latest product versions. Use of product versions that are no longer supported, and failure to apply latest updates may increase the customer's exposure to cyber threats.

To stay informed about product updates, subscribe to the Siemens Industrial Security RSS Feed unde[r http://www.siemens.com/industrialsecurity.](http://www.siemens.com/industrialsecurity)

## **Contents**

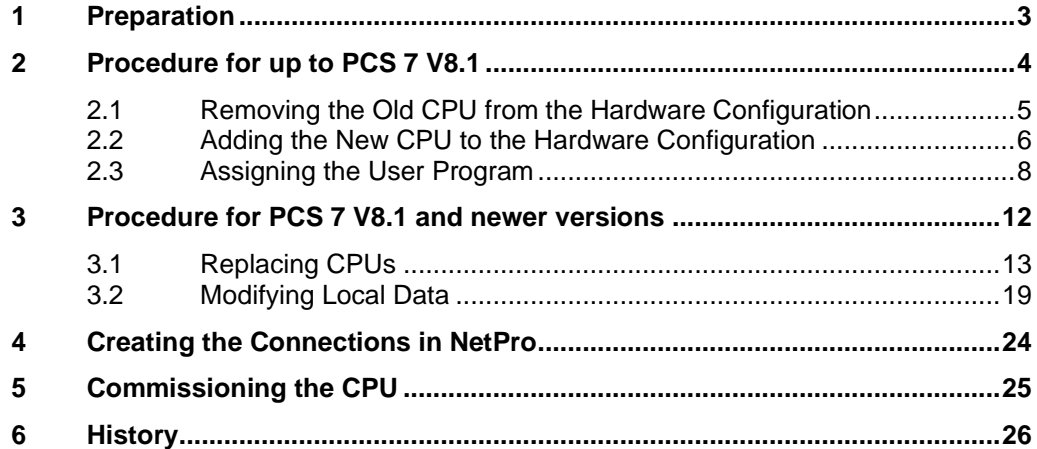

# <span id="page-2-0"></span>**1 Preparation**

To configure the CPU 410-5H you need one of the two options below:

- PCS 7 V8.0 SP1 with the Hardware Upgrade Package "HUP CPU410-5H".
- PCS 7 V8.0 SP1 Upd1 or newer versions

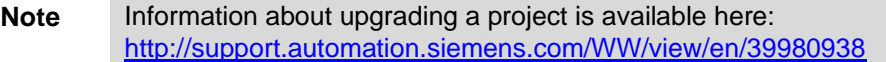

Additional information about the Hardware Upgrade Package "HUP CPU410-5H" is available here:<http://support.automation.siemens.com/WW/view/en/68627630>

Make a backup of your project before you start CPU replacement. Note the following:

- Parameters of the existing CPU (Clock memory byte, changed cyclic interrupt settings etc.)
- Connections in NetPro
- Network addresses of the CPU or CP and their partner stations

- **Note** It is not possible to make the conversion when the CPU is running.
	- You have to reload all the systems connected to the CPU (controllers, servers, ...).
	- When you convert the system, the CPU-relevant messages are lost.
	- It might be necessary to reconfigure AS-AS, AS-OS, AS-BATCH and AS-RC communications, in particular when changing from CP443-1 to the internal interface of the CPU.
	- Pay attention to the compatibility of CPU and CP. You may also have to replace the CP when replacing the CPU. See manual: "SIMATIC PCS 7 Process Control System CPU 410 Process Automation" <https://support.industry.siemens.com/cs/ww/en/view/109801828>

### **WARNING Book the process objects back before replacing the CPU.**

# <span id="page-3-0"></span>**2 Procedure for up to PCS 7 V8.1**

**Note** The instructions below take the example of an H system but apply equally for single CPU stations.

> The parameters of the CPU 410-5H are set to PCS 7 default values when the new configuration is made. Some previously variable parameters are fixed in the CPU 410-5H.

For example, you have to reconfigure the time synchronization and possibly recalculate the H parameters.

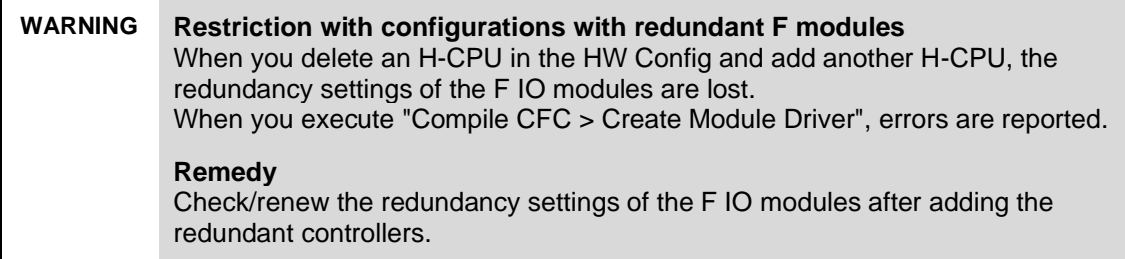

### <span id="page-4-0"></span>**2.1 Removing the Old CPU from the Hardware Configuration**

Table 2-1

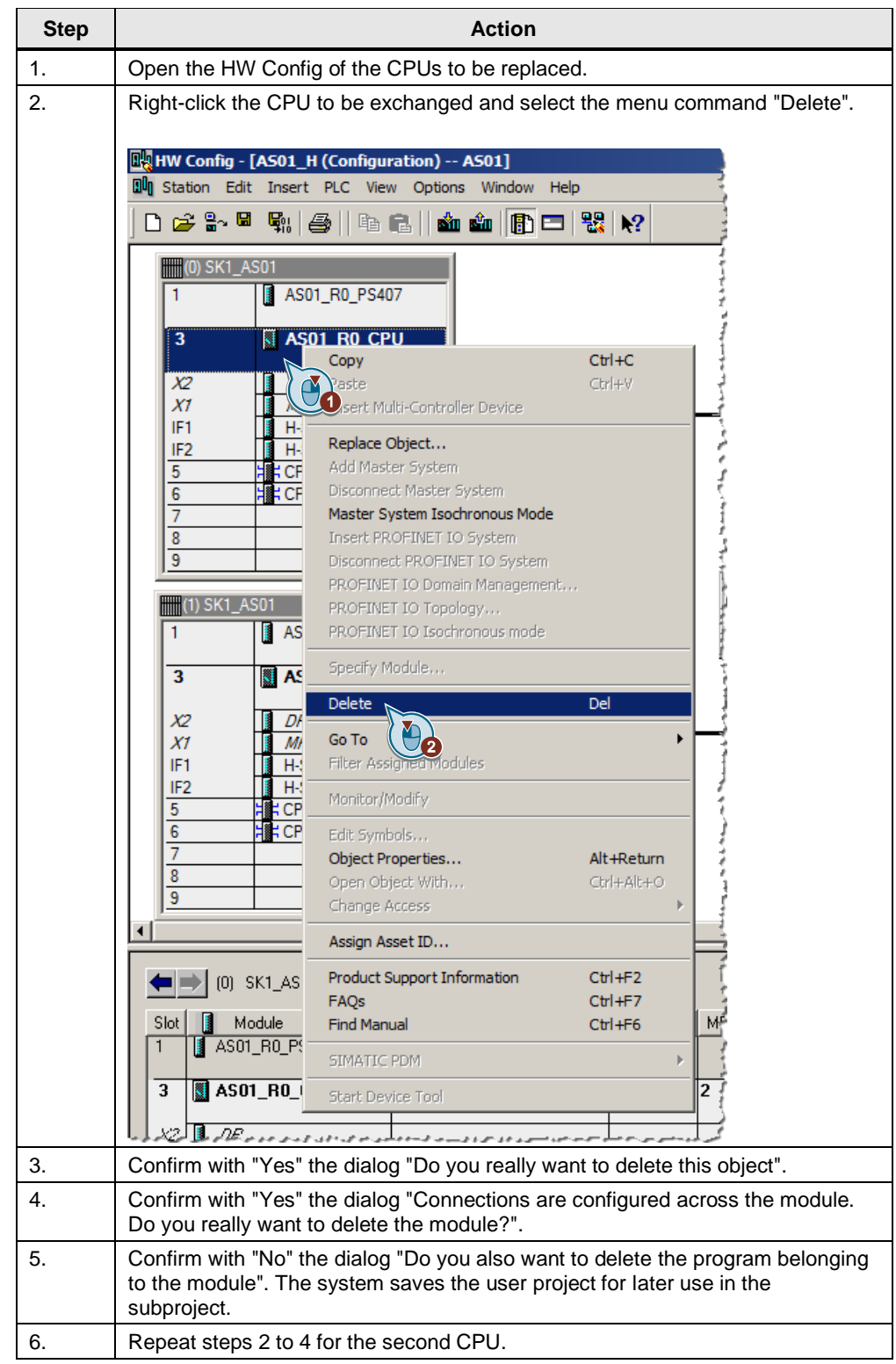

## <span id="page-5-0"></span>**2.2 Adding the New CPU to the Hardware Configuration**

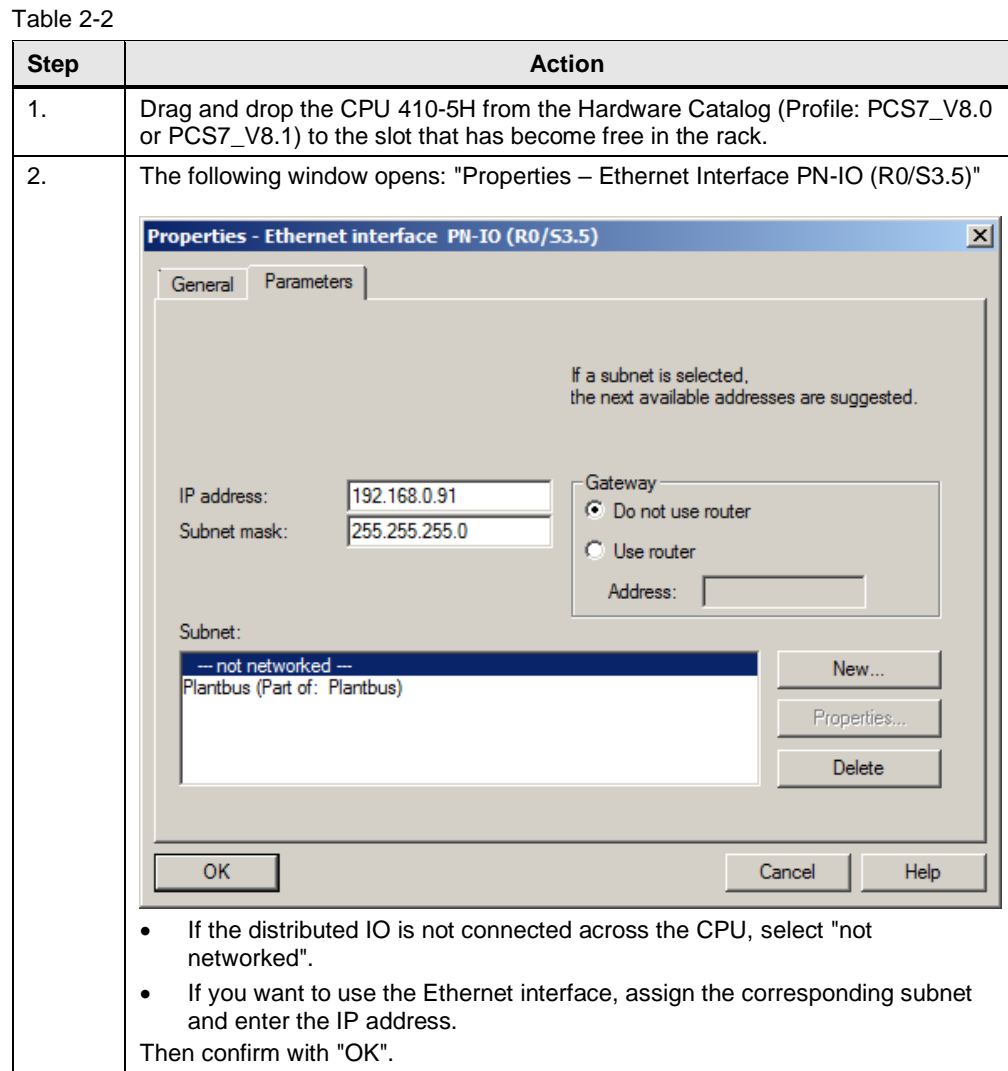

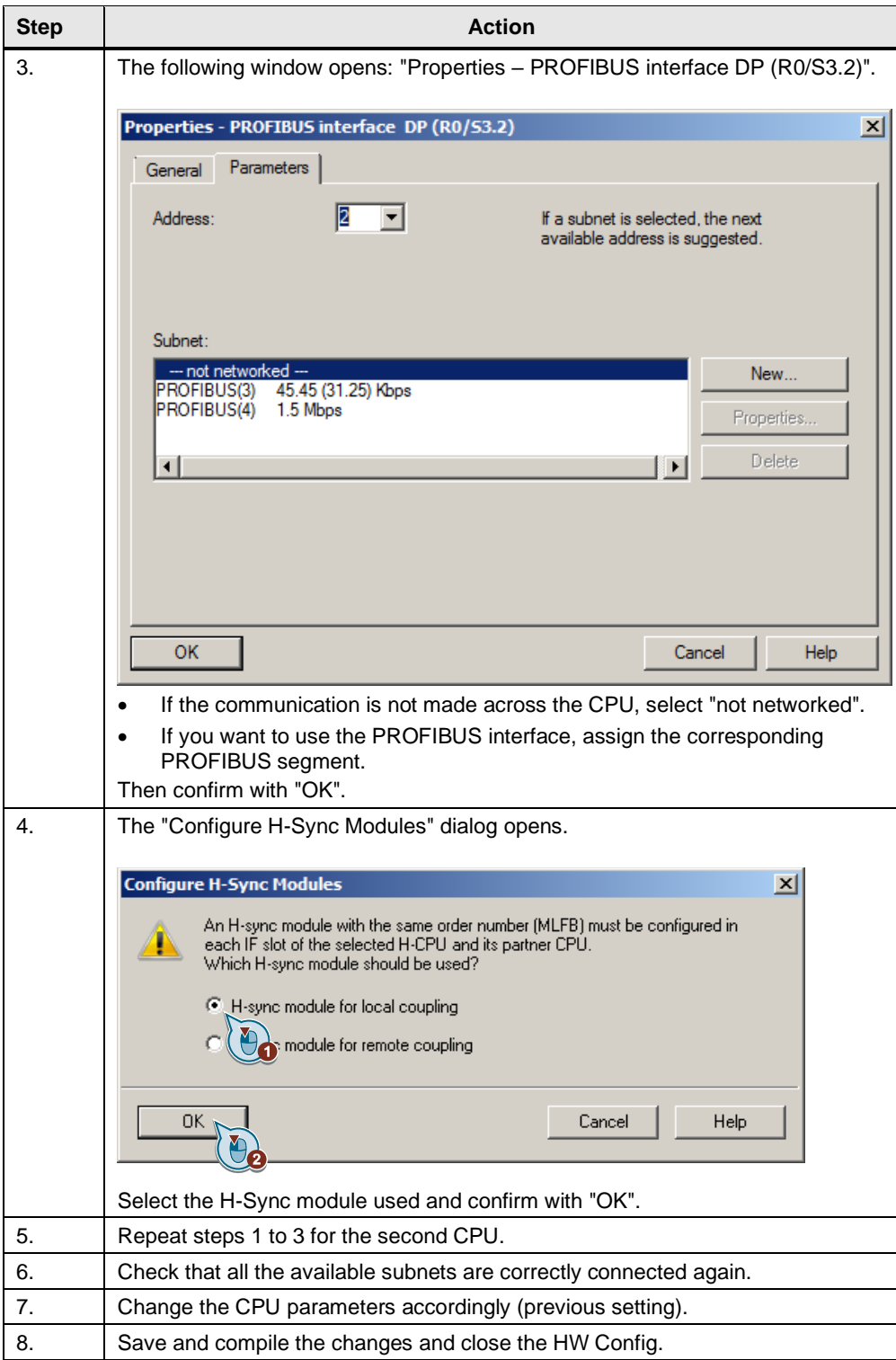

## <span id="page-7-0"></span>**2.3 Assigning the User Program**

Table 2-3

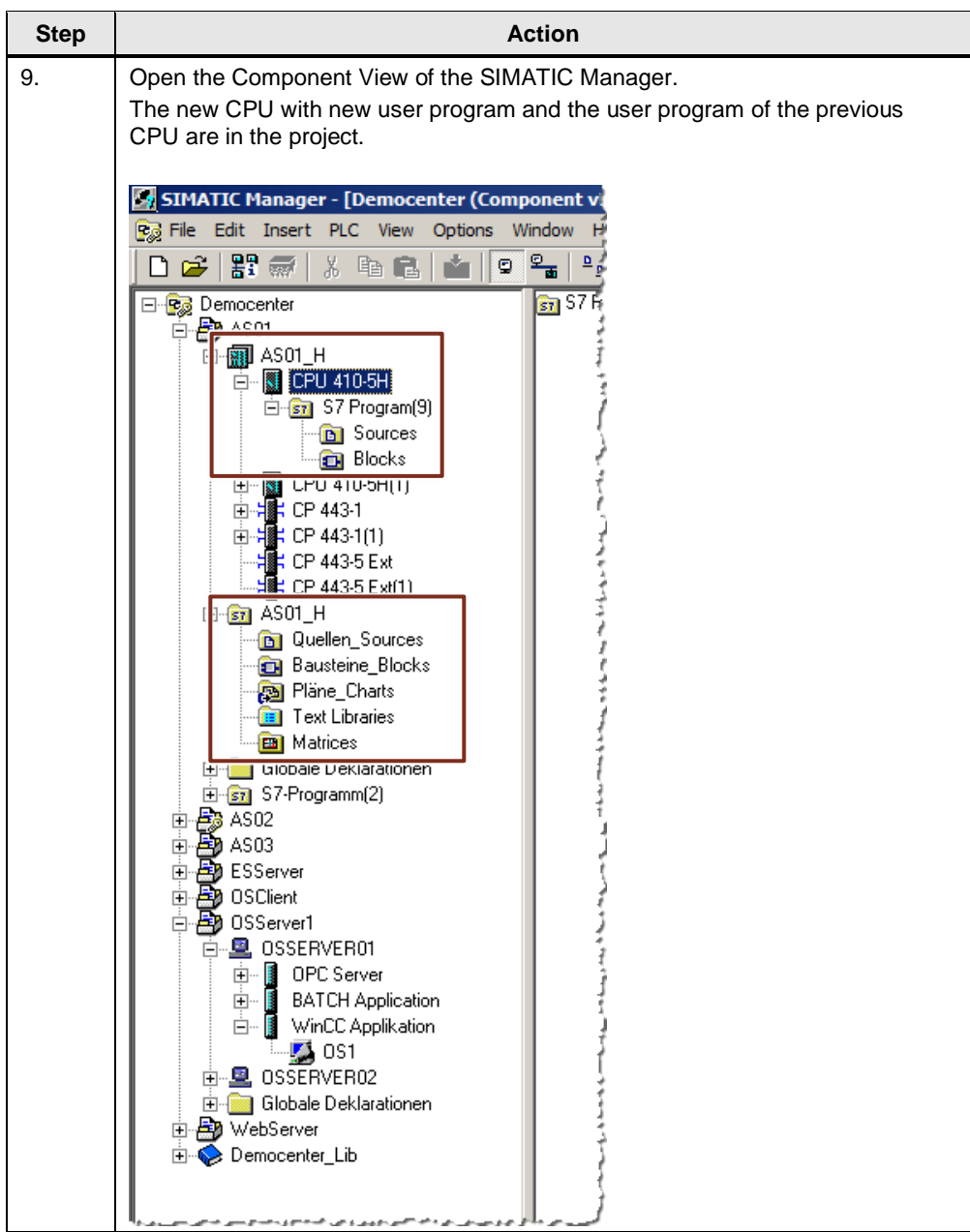

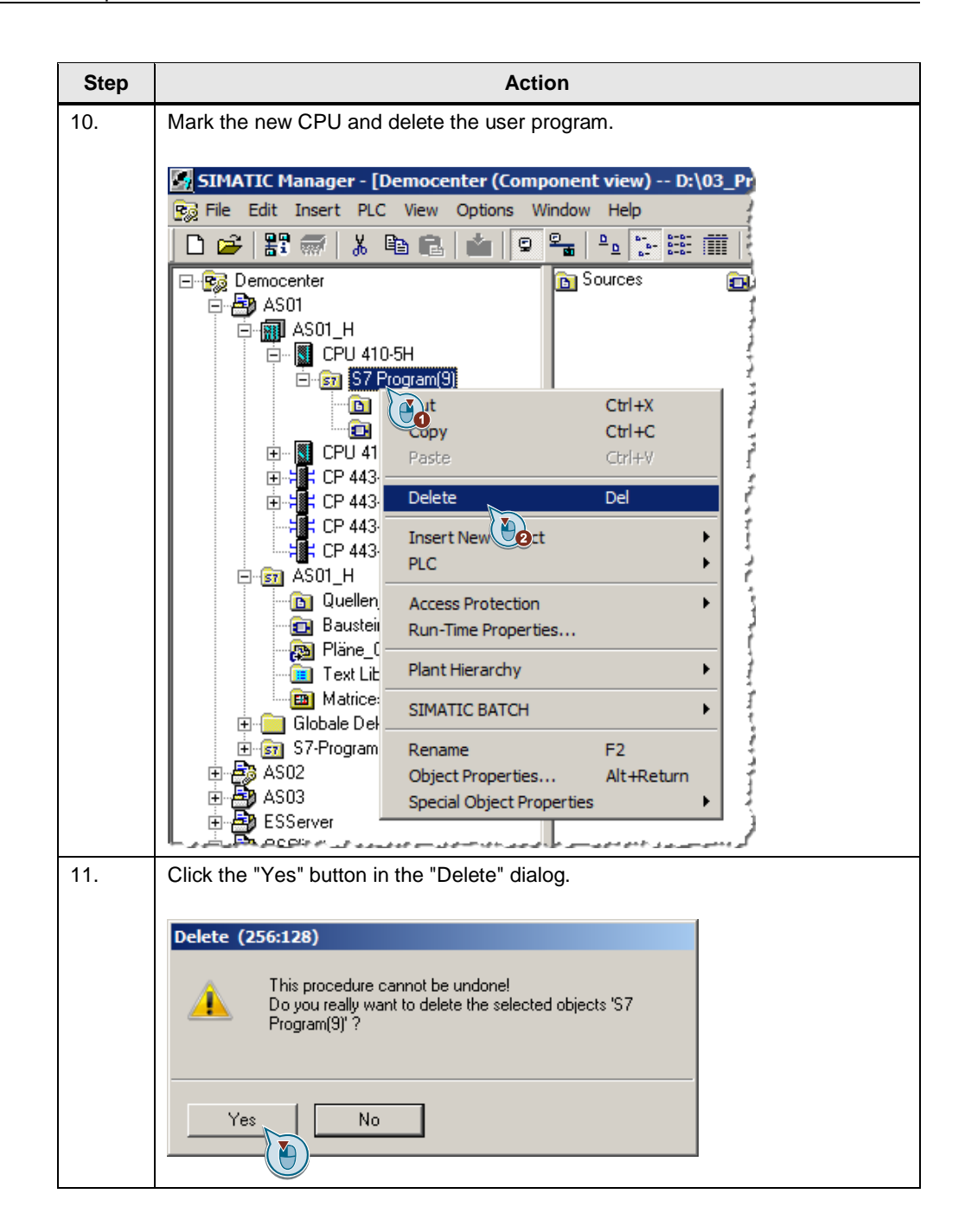

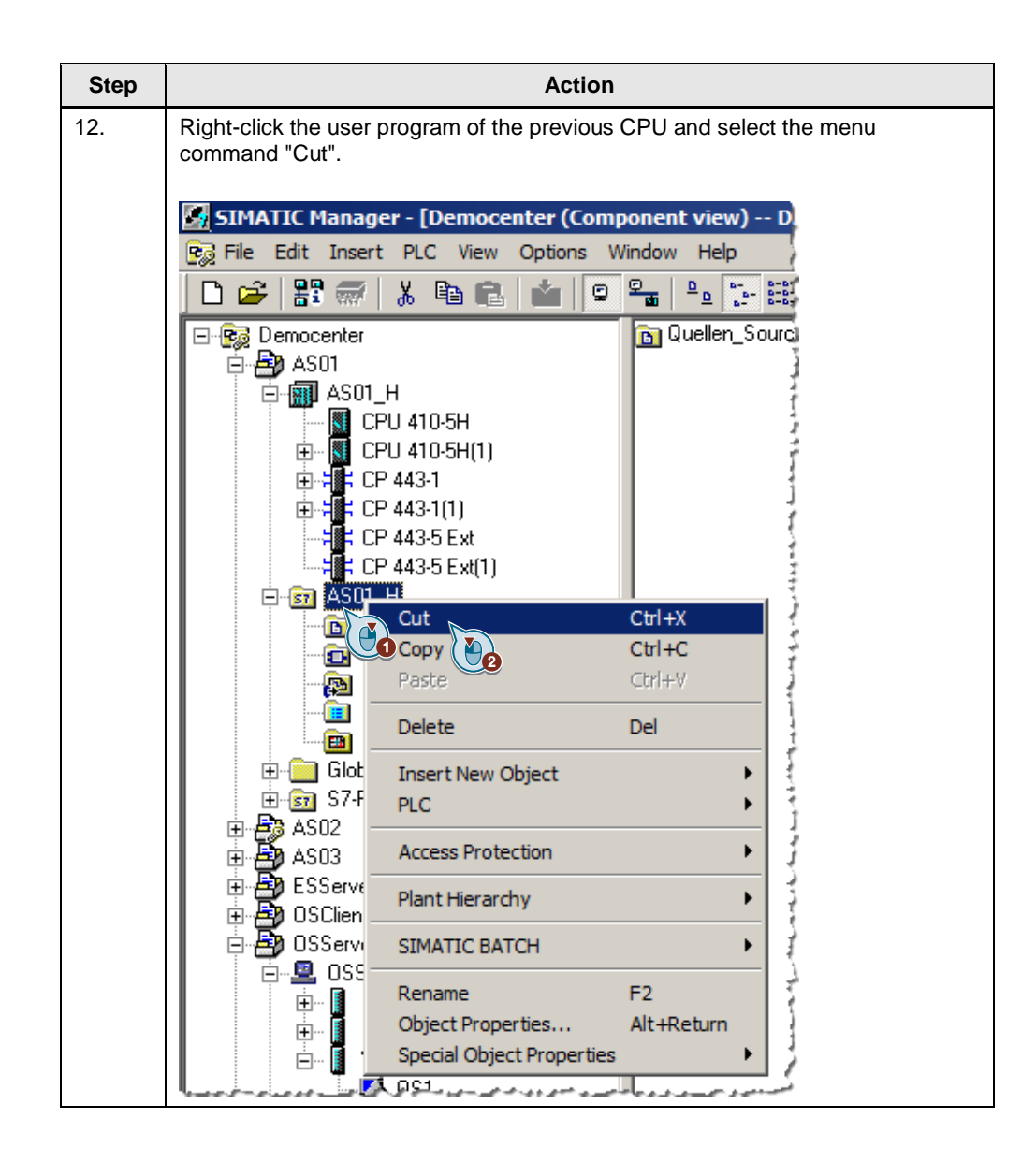

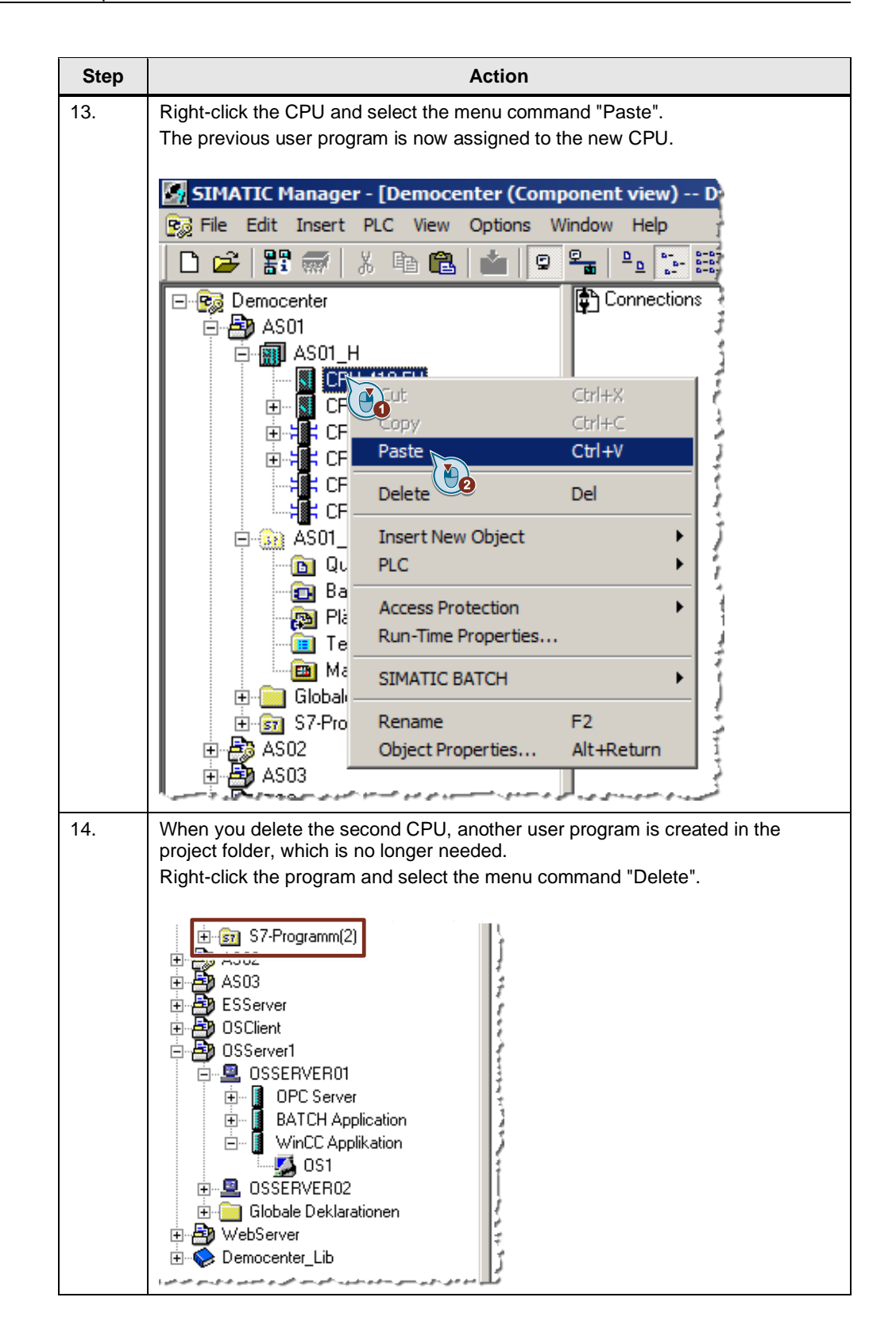

# <span id="page-11-0"></span>**3 Procedure for PCS 7 V8.1 and newer versions**

**Note** The instructions below take the example of single CPU station but apply equally for an H system.

> The parameters of the CPU 410-5H are set to PCS 7 default values when the new configuration is made. Some previously variable parameters are fixed in the CPU 410-5H.

For example, you have to reconfigure the time synchronization and possibly recalculate the H parameters.

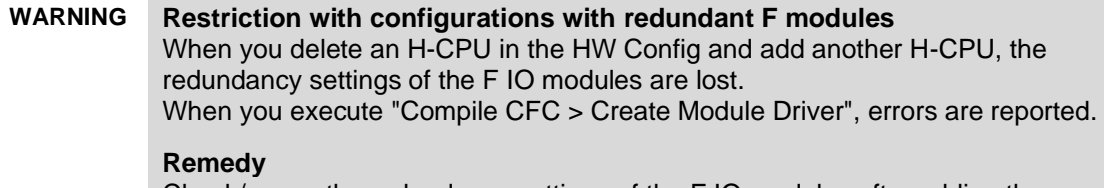

Check/renew the redundancy settings of the F IO modules after adding the redundant controllers.

## <span id="page-12-0"></span>**3.1 Replacing CPUs**

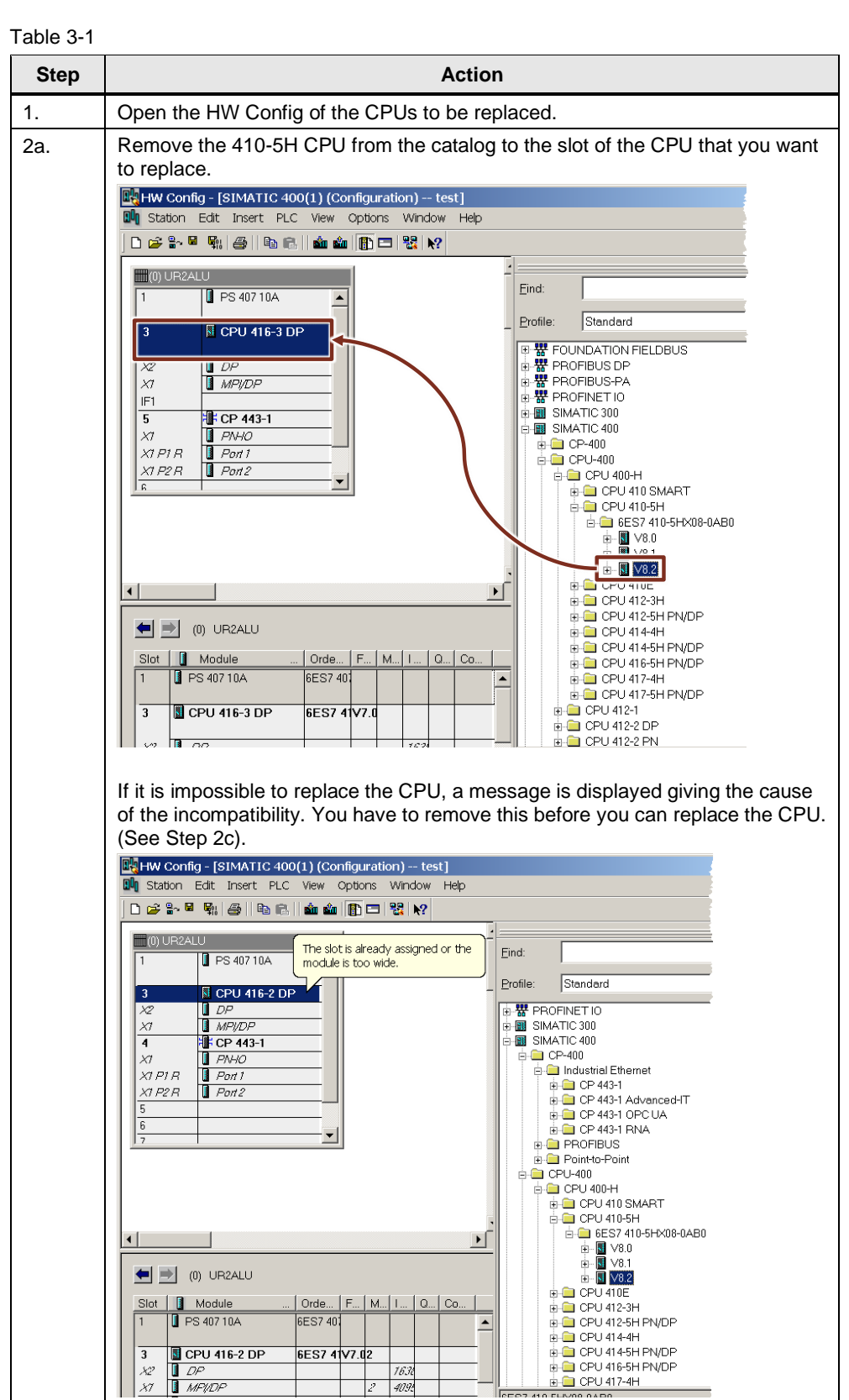

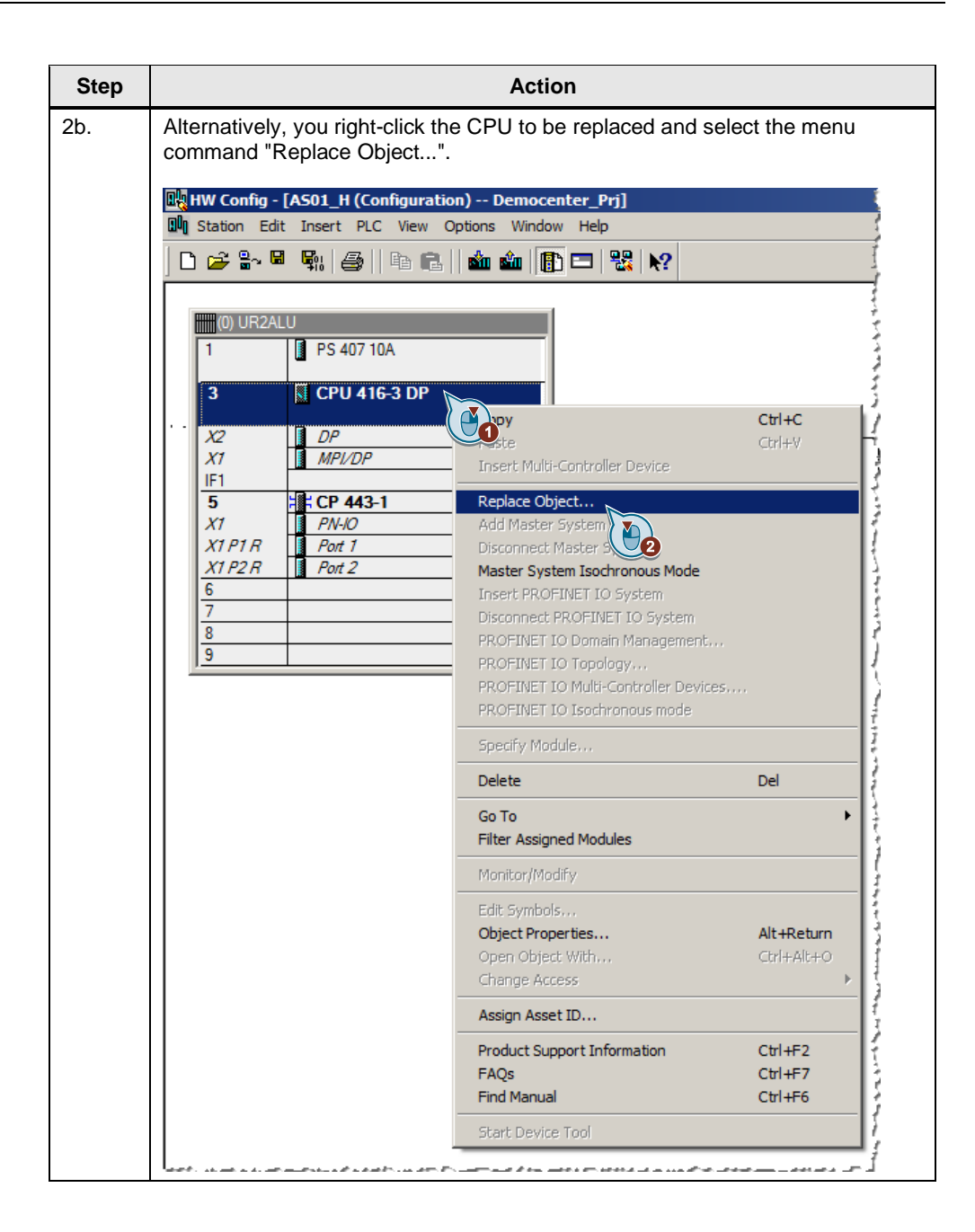

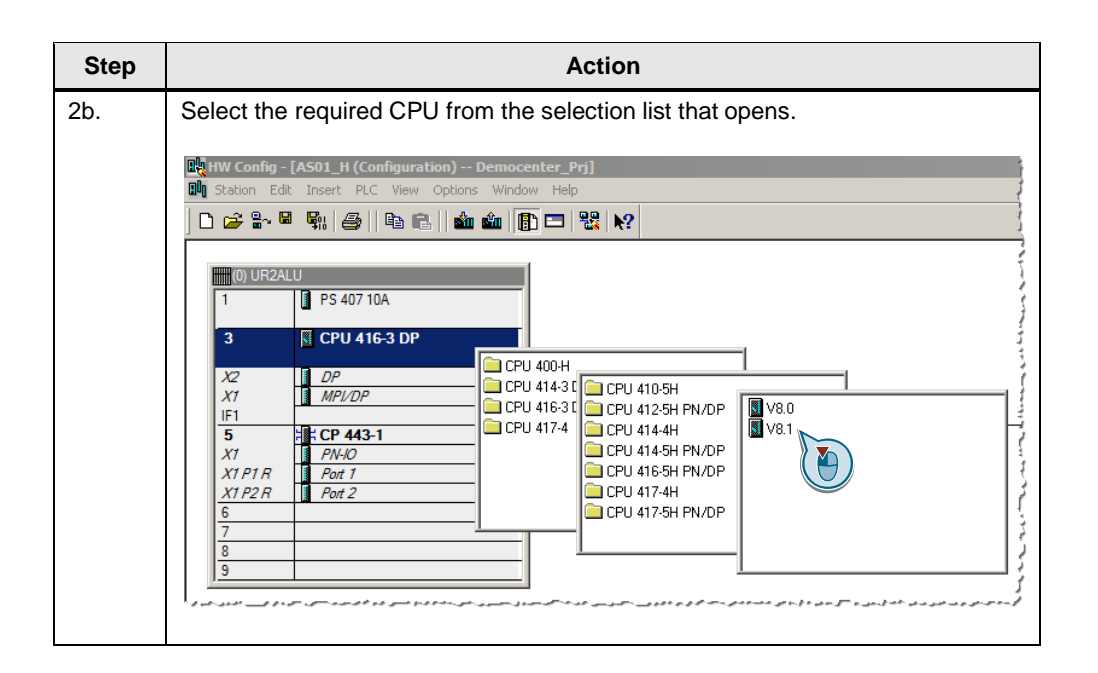

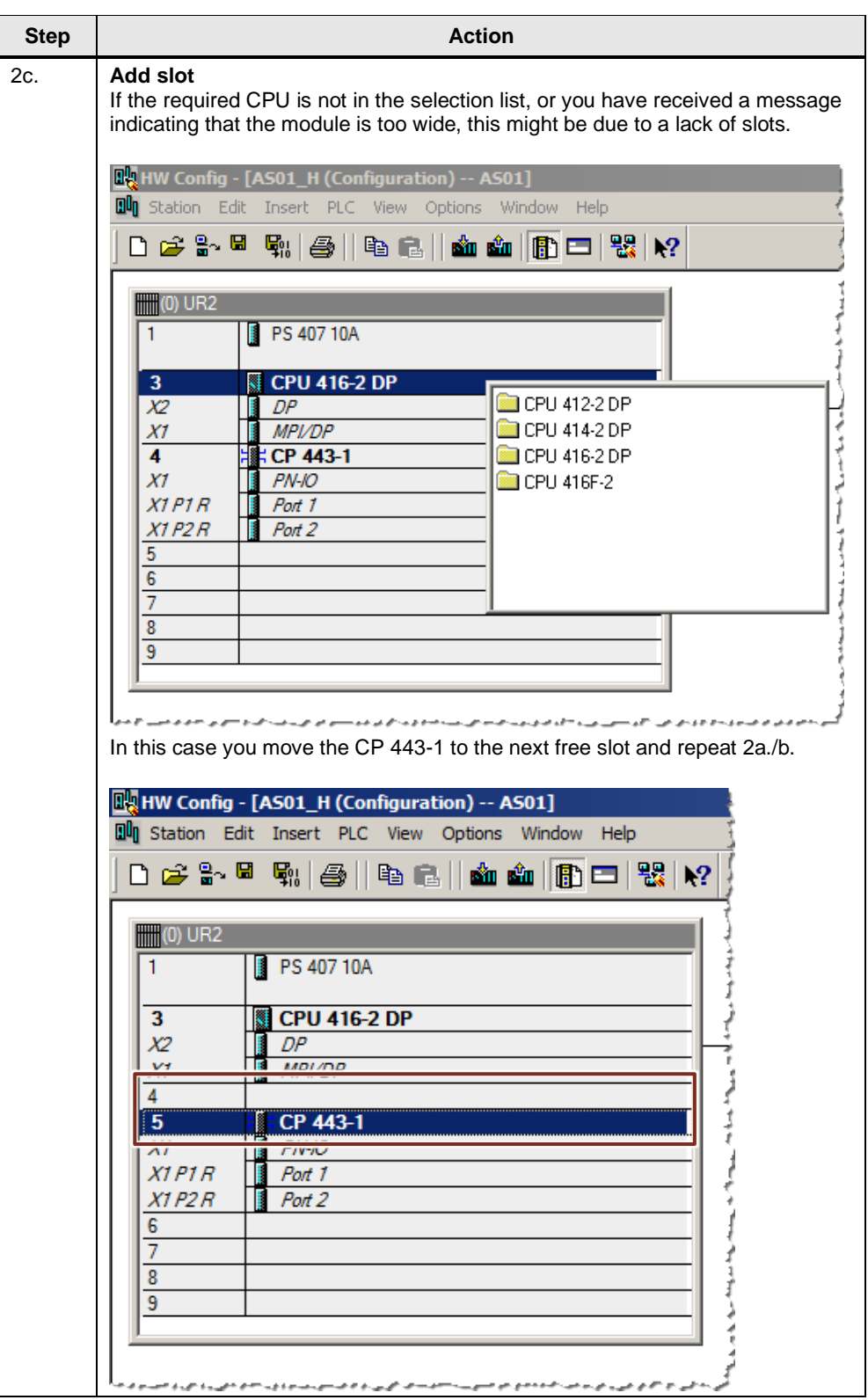

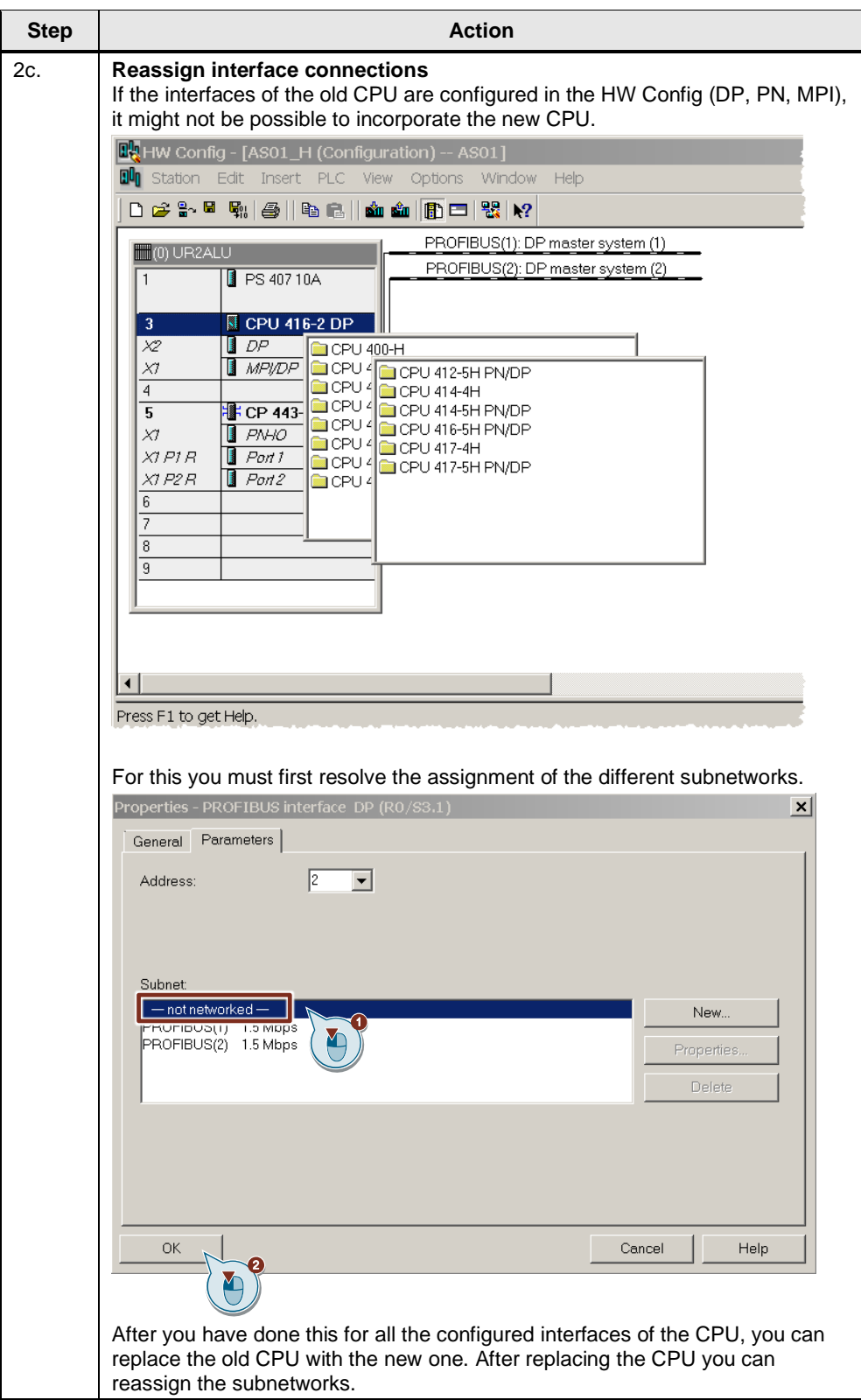

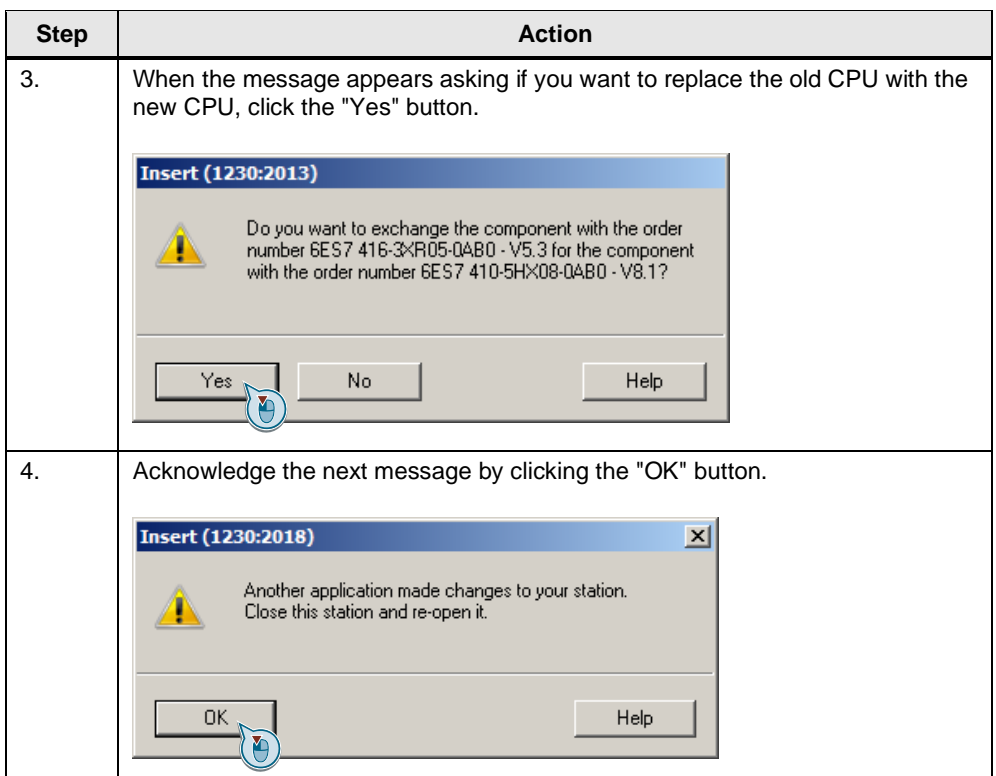

## <span id="page-18-0"></span>**3.2 Modifying Local Data**

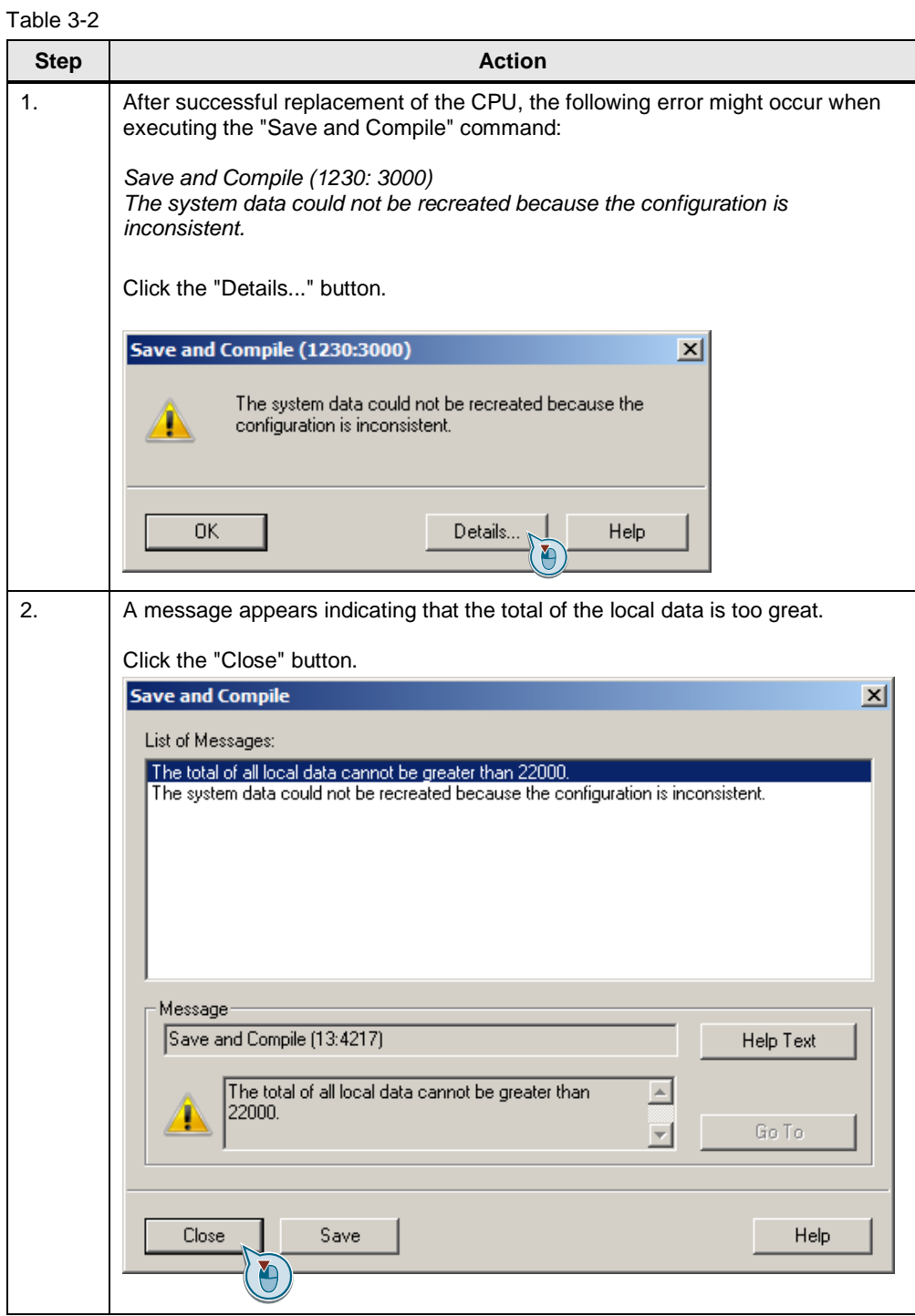

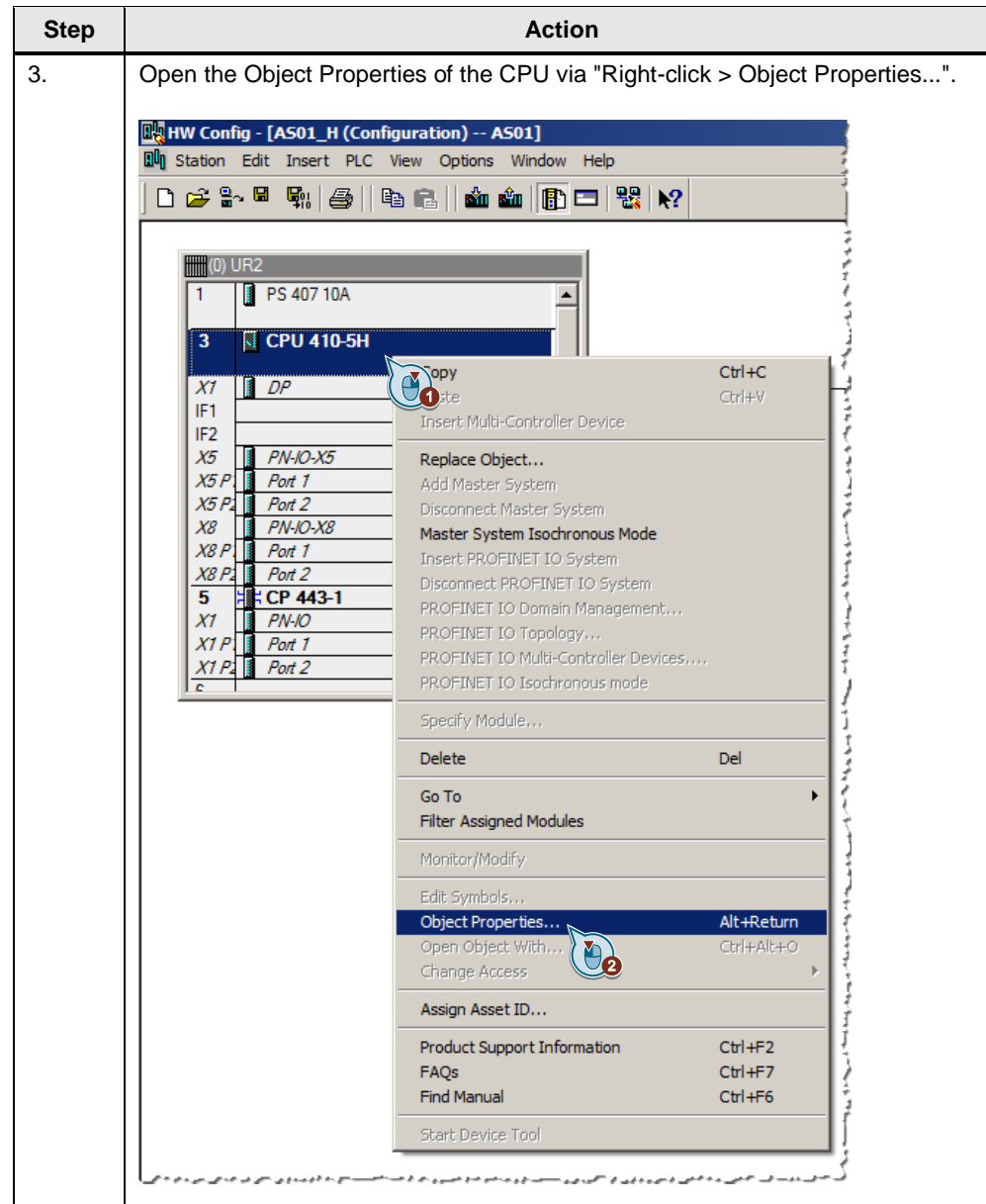

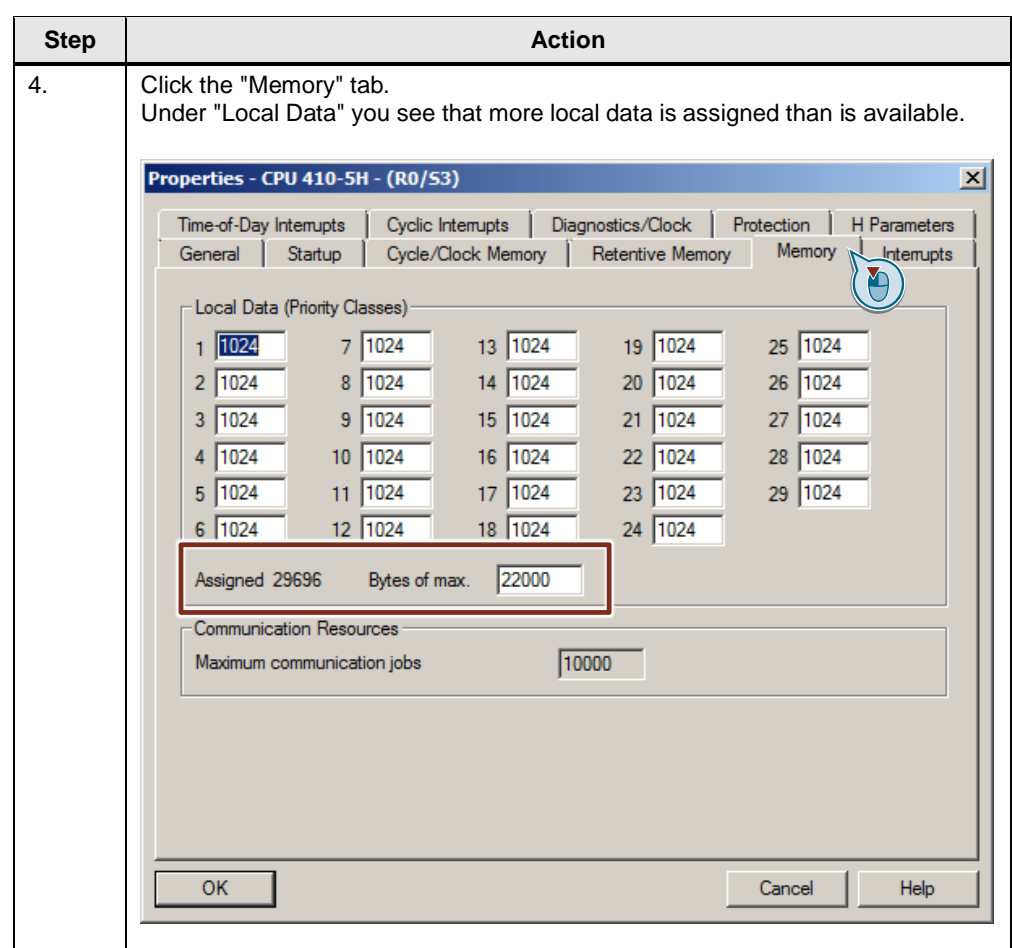

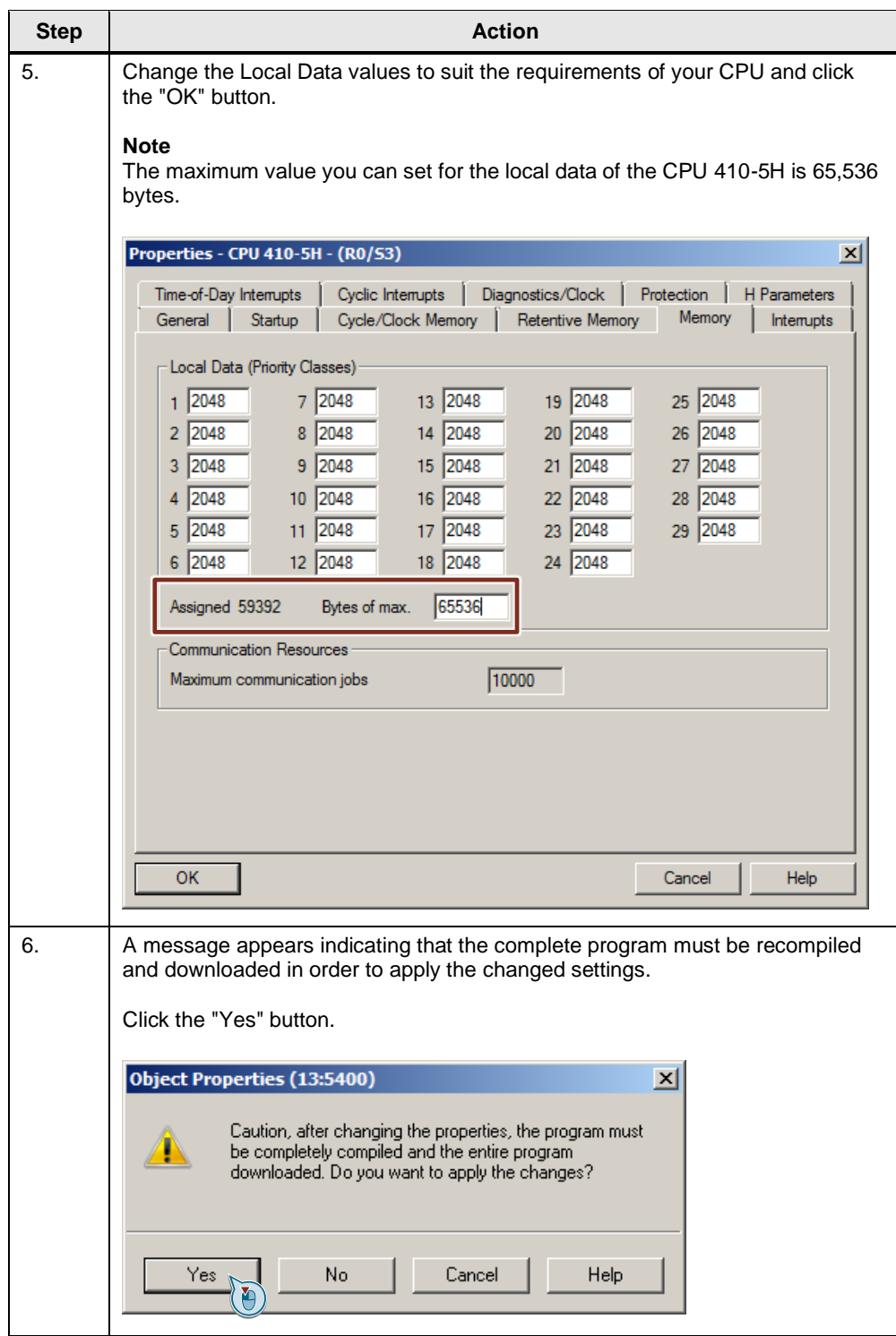

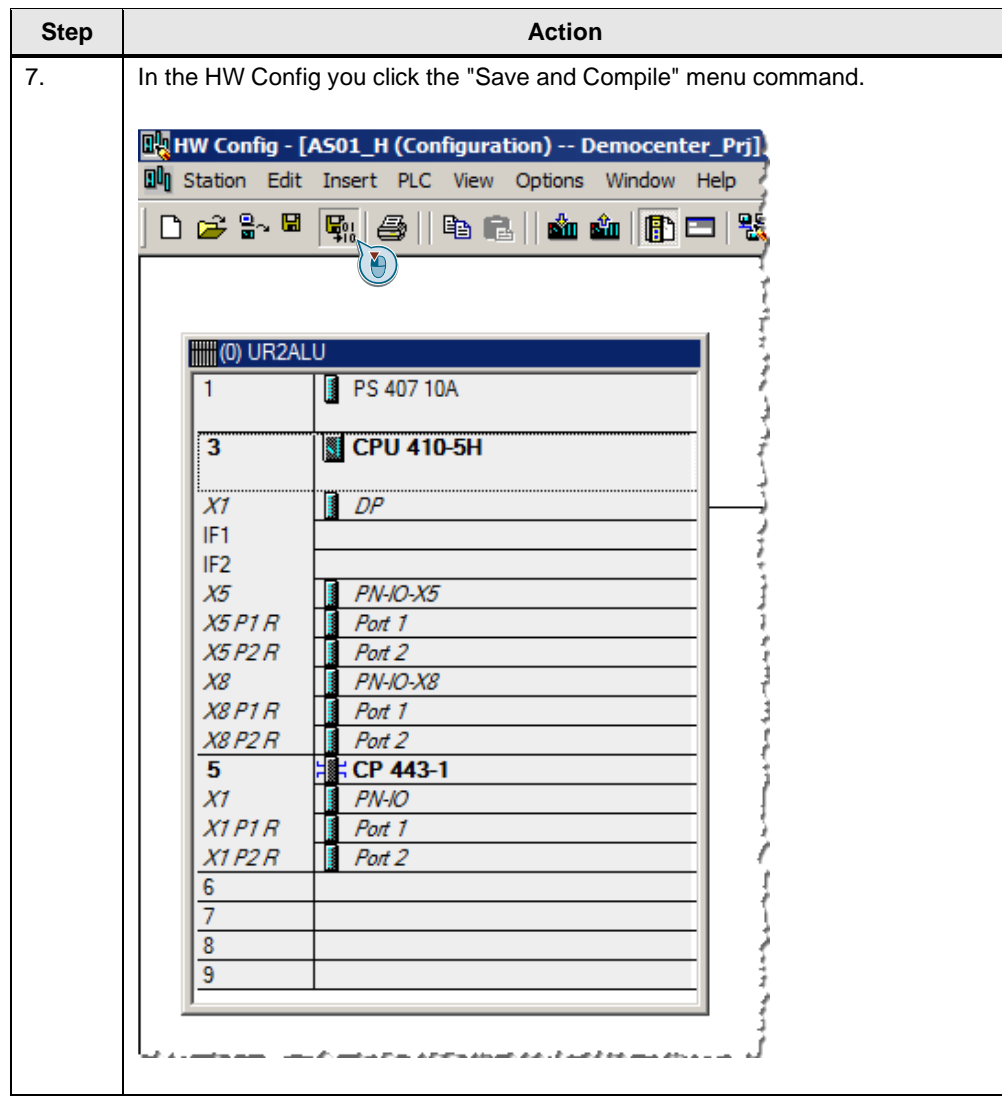

# <span id="page-23-0"></span>**4 Creating the Connections in NetPro**

Table 4-1

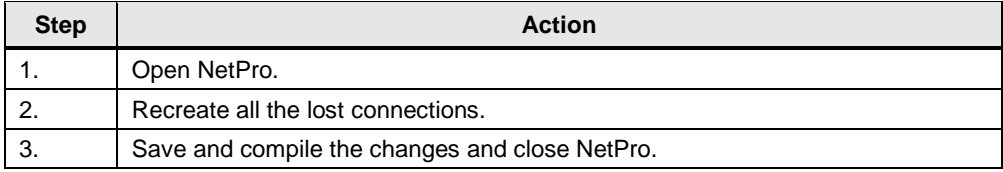

#### **Error when compiling the connections in NetPro**

If, when saving and compiling the connections in NetPro, you get a message indicating that the available TSAPs (Transport Service Access Point) are no longer unique, you have two options to solve the problem:

#### **Option 1**

Open the connection concerned and close the window by clicking the "OK" button.

#### **Option 2**

Delete the connection concerned and configure it again.

**Note** Automatically created connections, for AS-Based Batch, for example, have to be recreated by running the application.

# <span id="page-24-0"></span>**5 Commissioning the CPU**

Table 5-1

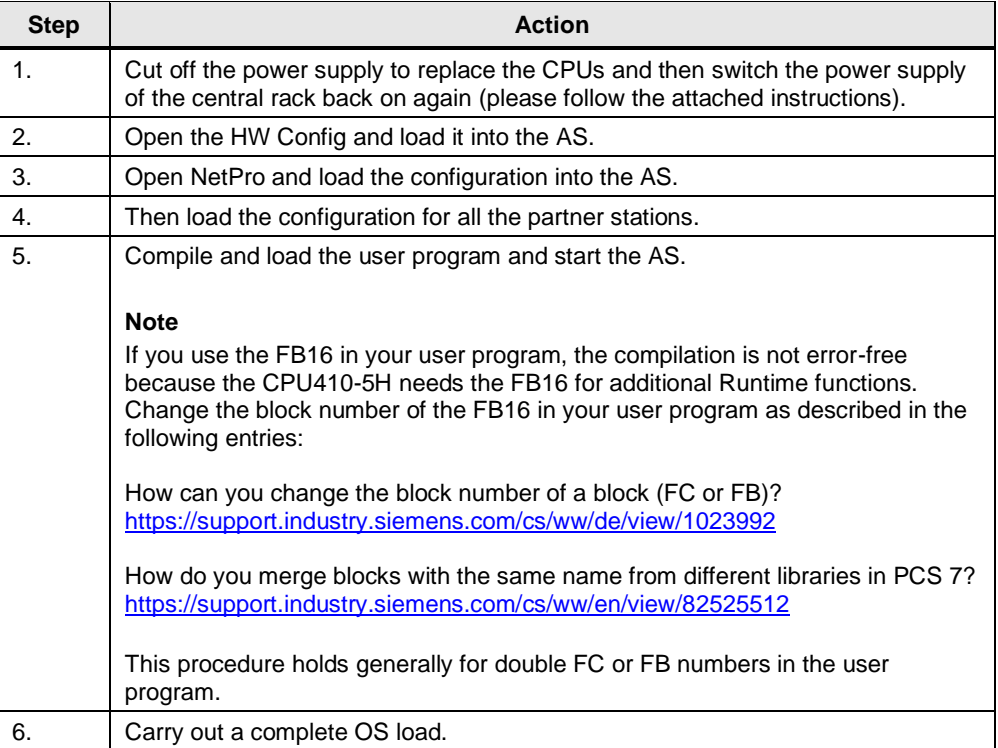

**Note** When you start up for the first time or after a power failure, it takes up to 10 minutes until the CPU fully starts, because it runs an internal self-test.

Then check all the settings once again and run a function test.

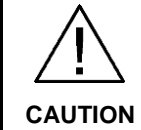

**Caution when replacing a CPU 410 with firmware versions from V8.2** 

**If you reuse a CPU 410 with firmware version newer than V8.2 that has already been used elsewhere, then make sure that the content stored in the load memory cannot cause any dangerous plant states at the new place of use. Reset the CPU to the delivery state if you do not know the previous usage.**

**See system manual: [SIMATIC PCS 7 Process Control System CPU 410](https://support.industry.siemens.com/cs/ww/en/view/109748473/95518515723)  [Process Automation, section 9.8 "CPU 410 Reset to Factory Setting"](https://support.industry.siemens.com/cs/ww/en/view/109748473/95518515723)**

# <span id="page-25-0"></span>**6 History**

#### Table 6-1

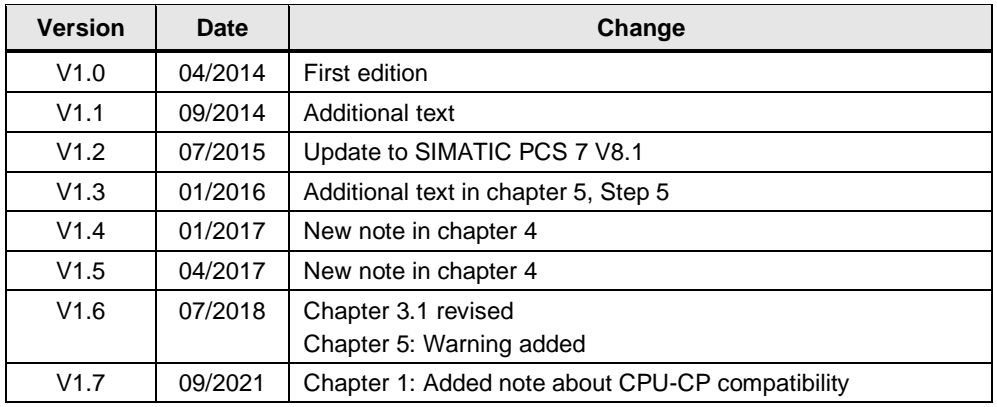